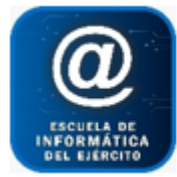

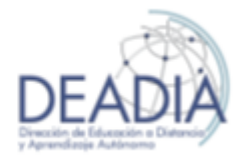

Word 2016 - Nivel II

# **Objetivos**

- Trabajar con la Barra de Dibujo
- Trabajar con Imágenes
- Insertar comentarios
- Insertar hipervínculos
- Opciones avanzadas de Buscar y Reemplazar
- Utilizar Plantillas de Office, modificarlas y crear nuevas
- Combinar una carta modelo con diferentes destinatarios
- Trabajar con Columnas
- Insertar saltos de Sección
- Definir diferentes encabezados
- Autotexto y Autocorrección
- Crear y modificar Estilos
- Tabla de Contenidos

## **Prerrequisitos**

Para realizar este curso es necesario tener conocimientos básicos de Word.

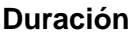

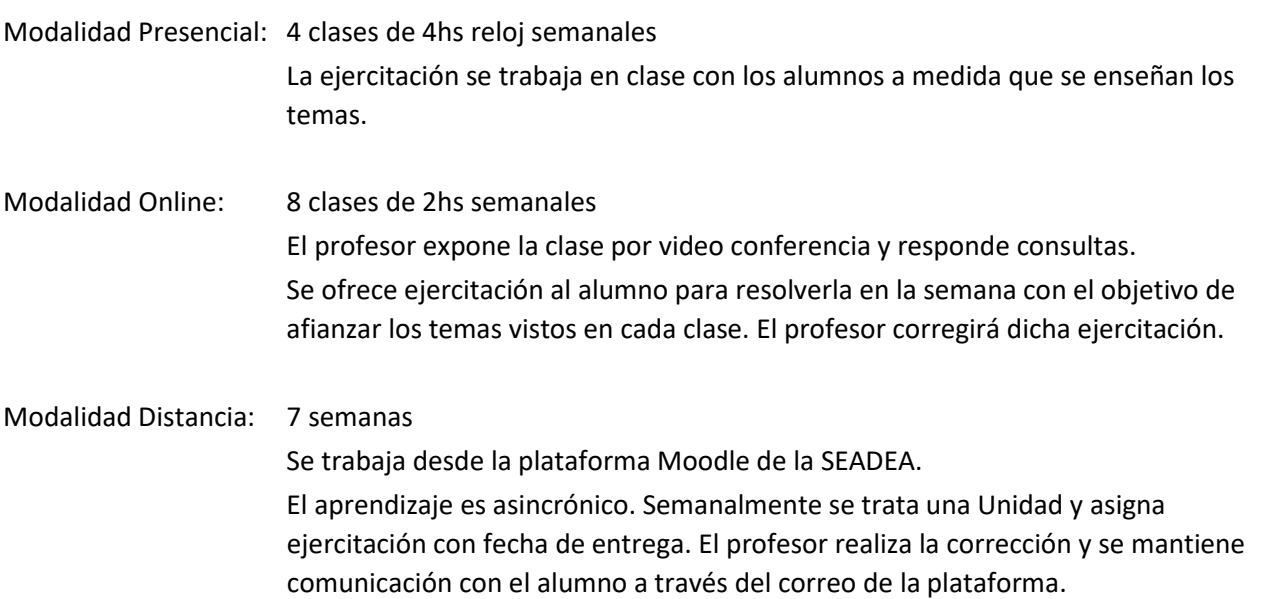

## **Contenidos del Curso**

- **Formas**
	- o Insertar diferentes tipos de Formas
	- o Insertar texto en una Forma
	- o Ajustar el texto dentro de una Forma
	- o Aplicar formatos a las Formas (color, relleno, bordes, etc.).

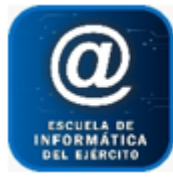

Escuela de Informática del Ejército

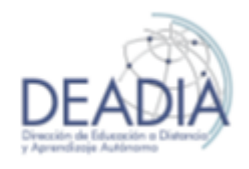

# Word 2016 - Nivel II

- o Aplicar efectos a una Forma.
- o Agrupar y desagrupar Formas
- o Seleccionar, alinear, ordenar, cambiar el tamaño de las Formas
- o Insertar WordArt
- o Insertar un cuadro de texto
- o Mover, copiar o eliminar Formas

#### **Imágenes**

- o Insertar una Imagen desde archivo
- o Buscar una Imagen desde la web (Bing o Personal Ondrive)
- o Trabajar con la ventana Imagen
- o Aplicar Formato a una Imagen
- o Recortar partes de una imagen
- o Alinear, ajustar, posicionar, girar una imagen
- o Mover, copiar o eliminar Formas
- o Crear Marcas de Agua
- **Organigramas (SmarArt)**
	- o Insertar diferentes tipos de organigramas (jerárquicos, de proceso, etc.)
	- o Aplicar formatos
	- o Agregar /Quitar niveles o formas

### **Objetos**

- o Insertar Videos
- o Insertar Gráficos de Excel

## **Insertar comentarios**

- o Insertar, modificar y eliminar Comentarios
- o Ver u ocultar Comentarios
- o Imprimir Comentarios

#### **Hipervínculo**

- o Insertar un hipervínculo dentro del documento.
- o Insertar un hipervínculo a otro archivo o página web.
- o Modificar y eliminar un hipervínculo

#### **Opciones avanzadas de Buscar y Reemplazar**

- o Buscar formato, comentario, salto página, marcador, etc
- o Reemplazar por otro formato, etc.

#### **Listas multinivel**

- o Aplicar una lista multinivel
- o Modificar una lista multinivel
- o Aumentar el nivel
- o Modificar el formato de los niveles
- o Modificar distancia entre texto y margen

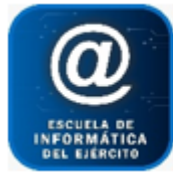

Escuela de Informática del Ejército Word 2016 - Nivel II

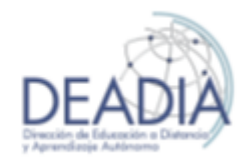

- o Modificar la secuencia de numeración
- **Plantillas**
	- o Utilizar una Plantilla de Office: Cartas, Memorando, Fax, etc
	- o Crear, modificar y eliminar una Plantilla

#### **Combinar Correspondencia**

- o Iniciar una Combinación de Correspondencia
- o Identificar el Documento Principal (Carta, sobre, etiqueta, etc)
- o Crear o abrir un Origen de Datos
- o Agregar o Eliminar campos al Origen de Datos
- o Ingresar Registros en un Origen de Datos
- o Configurar Opciones Ver
- o Insertar Campos de Combinación en un documento
- o Ordenar y definir criterios de los registros a Combinar
- o Presentación Preliminar de los datos combinados
- o Combinar en un documento nuevo.
- o Combinar en la Impresora
- o Combinar en el Correo.

#### **Columnas**

- o Crear Columnas
- o Desplazarse entre Columnas
- o Cambiar el Número de Columnas
- o Cambiar el Espacio/Ancho de Columnas
- o Agregar una Línea Vertical entre Columnas

#### **Saltos de sección y Encabezados diferentes**

- o Insertar un Salto de Sección Página Siguiente
- o Insertar un Salto de Sección Continuo
- o Insertar un Salto de Sección Par/Impar
- o Eliminar un Salto de Sección
- o Especificar diferentes Encabezados según el salto de sección.

#### **Autotexto y Autocorrección**

- o Crear o cambiar un elemento de Autotexto.
- o Activar o desactivar opciones de Autocorrección

#### **Estilos**

- o Aplicar un Estilo de párrafo
- o Crear, modificar y eliminar un Estilo de párrafo

#### **Tabla de Contenido**

- o Crear una Tabla de Contenido
- o Actualizar una tabla de contenido

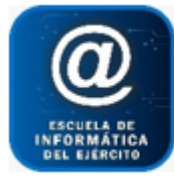

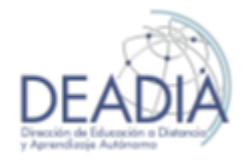

o Eliminar una tabla de contenido

## **Marcadores, Referencias Cruzadas y Notas al Pie**

- o Insertar Marcadores o eliminarlos
- o Hacer una Referencia Cruzada a un Marcador
- o Definir Notas al Pie de una página. Modificarla o eliminarla

#### **Seguridad**

- o Definir una contraseña de apertura al guardar el documento
- o Modificar o Eliminar una contraseña
- o Restricciones de formato
- o Restricciones de edición